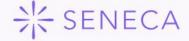

# Seneca Premium Guide

GIVING YOU ACCESS TO ALL PREMIUM COURSES FOLLOWING THE NATIONAL CURRICULUM

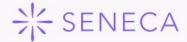

# Seneca Premium contains additional courses and features to help you boost your exam grades!

Premium gives you access to 800+ Premium only courses, Premium learning modes, and Assignments containing Al-marked exam questions

This is on top of the 600+ free exam board specific courses.

#### **Premium courses include:**

- Predicted Papers
- HyperLearning
- HyperFlashcards
- Premium Knowledge
- Night Before Courses
- Hardest Questions & University entry.

Premium Features: Smart Learning Mode, Wrong Answer Mode, Al-marked Exam Questions.

Your teachers can now set you Exam question only assignments for extra revision to help you boost your grades!

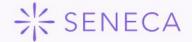

# www.senecalearning.com

If your school use single sign on (SSO) with Google or Microsoft simply click to continue, we recommend using this option where possible.

You can also login using your school email address and your Seneca password.

| Login<br>Welcome back  |                         |
|------------------------|-------------------------|
| G Continue with Google | Continue with Microsoft |
|                        | DR -                    |
| Email                  |                         |
| type your email here   | •••                     |
| Password               |                         |
| •••••                  |                         |
| Show password          | Forgot your password?   |
| Login with email       |                         |
|                        |                         |

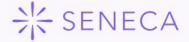

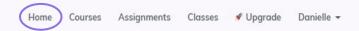

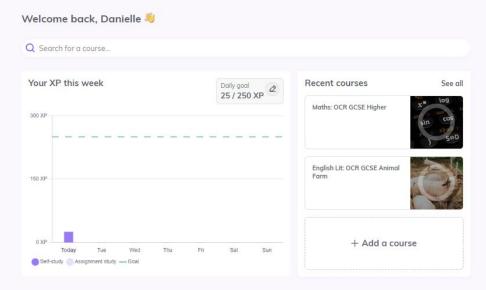

# Your home page will display:

- Your weekly XP targets.
- Recent courses
- Your next assignment due

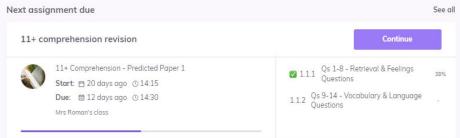

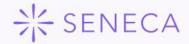

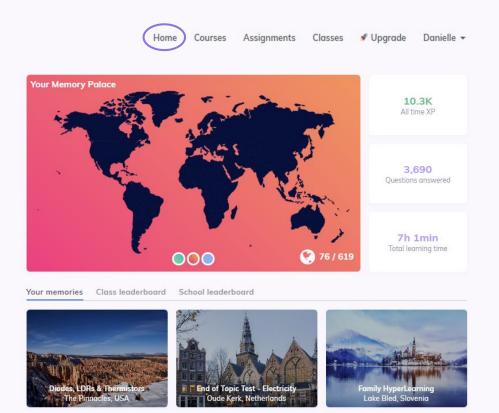

## Below this you will see:

- Your memory palace (store memories on a map and win XP points)
- All time XP
- Number of questions answered / Learning times
- Class leaderboards
- School leaderboards

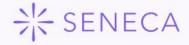

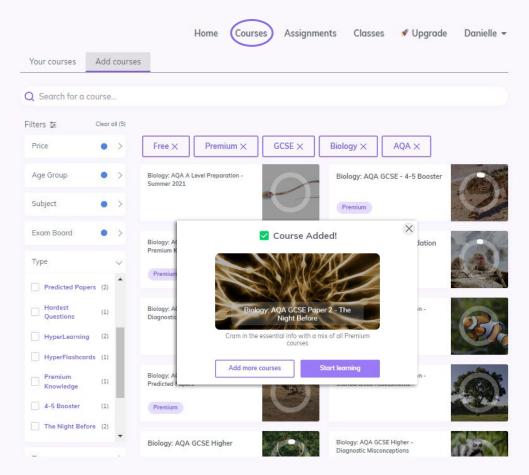

## Study everything with Seneca:

- Select 'Add courses'
- Select 'Premium & Free'
- Use the filters to search for your course
- Click a course and start learning straight away

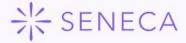

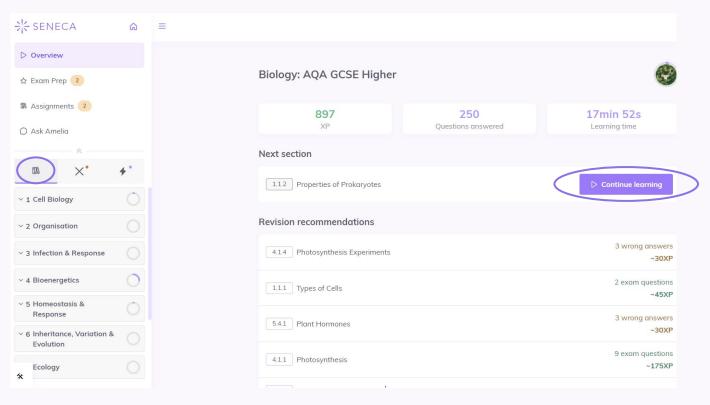

Seneca gives you the entire course content to study, select topics and click continue learning to get started.

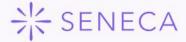

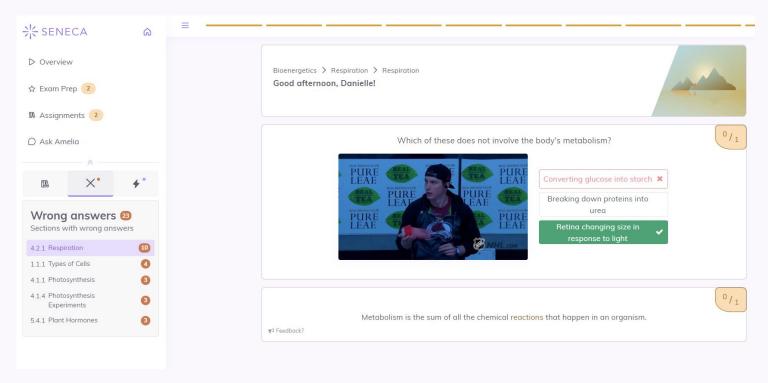

Premium students benefit from new learning modes: click on the 'X' to see your wrong answers.

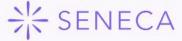

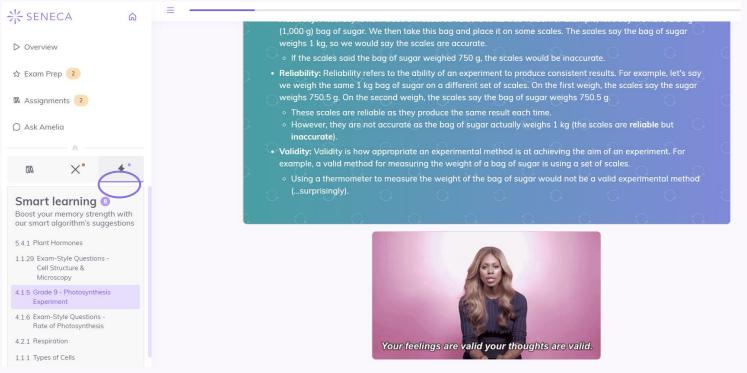

Seneca has a Smart Learning Algorithm, this Premium learning mode will look at your individual abilities and guide your revision to ensure you learn as quickly and efficiently as possible. Click the lightning bolt to use this mode.

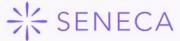

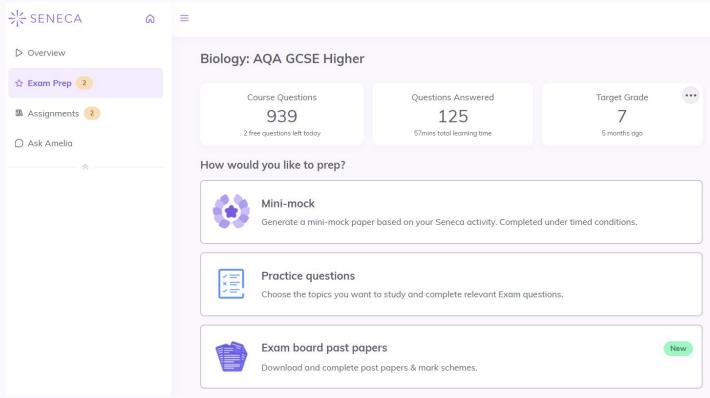

School Premium also gives you access to 3 practice questions per day and Exam board past papers and mark schemes.

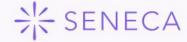

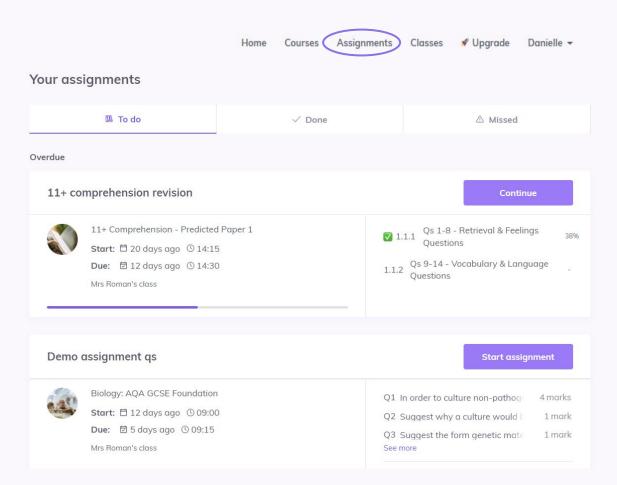

## **Assignments**

- To do | Done | Missed
- Click to start or continue
  - Assignments past the due date will only be available to complete for 2 weeks.
- All assignments will be shown in date order

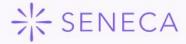

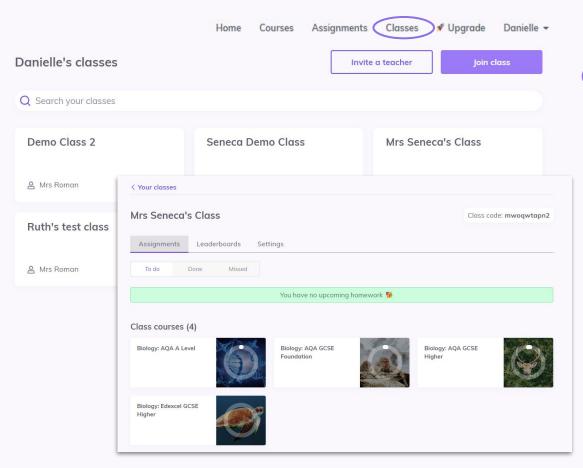

#### Classes:

- Click into your class to view your assignments
- Courses will be added here by your teacher so you know exactly what to be studying.

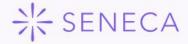

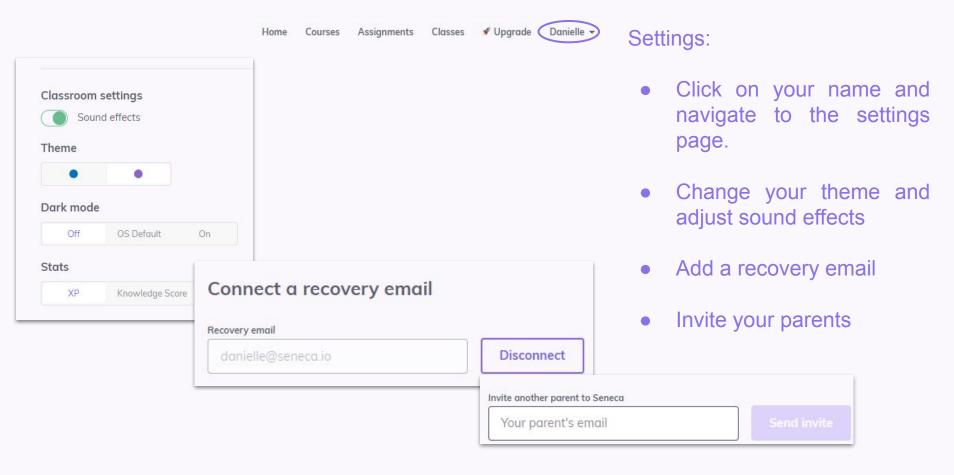